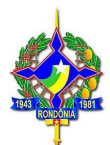

# PROCEDIMENTO PARA PREENCHIMENTO DO DOCUMENTO DE COMPROVAÇÃO DE VIAGEM – DCV

Com o objetivo de facilitar o processo de prestação de contas relativas à concessão de diárias, esta Divisão de Contabilidade (Dicont/DFC/SOF) apresenta o roteiro a ser observado para o preenchimento do DCV através da utilização do Sistema Eletrônico de Informações – SEI:

Orientamos que para cada viagem seja efetuado apenas 01 (um) Protocolo SEI para cada servidor(a), magistrado(a) ou colaborador(a) constante no deslocamento, a fim de que possamos dar celeridade na análise da prestação de contas, já que o referido protocolo será anexado ao protocolo principal da viagem, onde foi efetuado o pagamento das diárias.

### 1º PASSO (Iniciar novo processo):

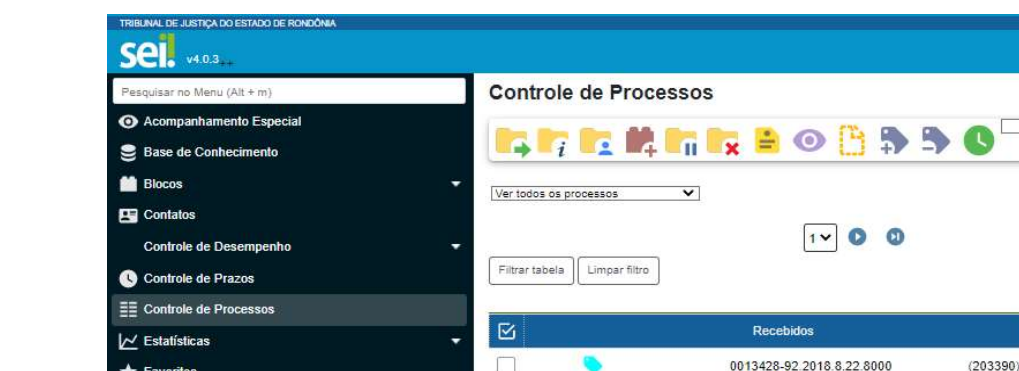

Na tela inicial do SEI, vá até a opção: iniciar processo.

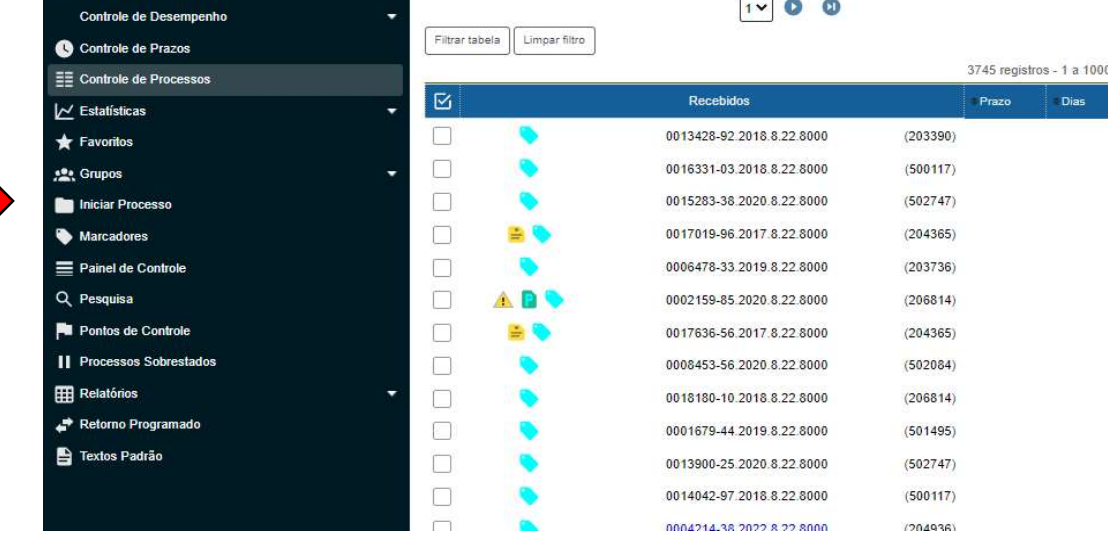

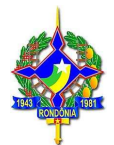

 Escolha o tipo de processo, digitando na caixa de procura o nome "Encaminhamento";

Selecione a opção "DIVERSOS – Encaminhamento".

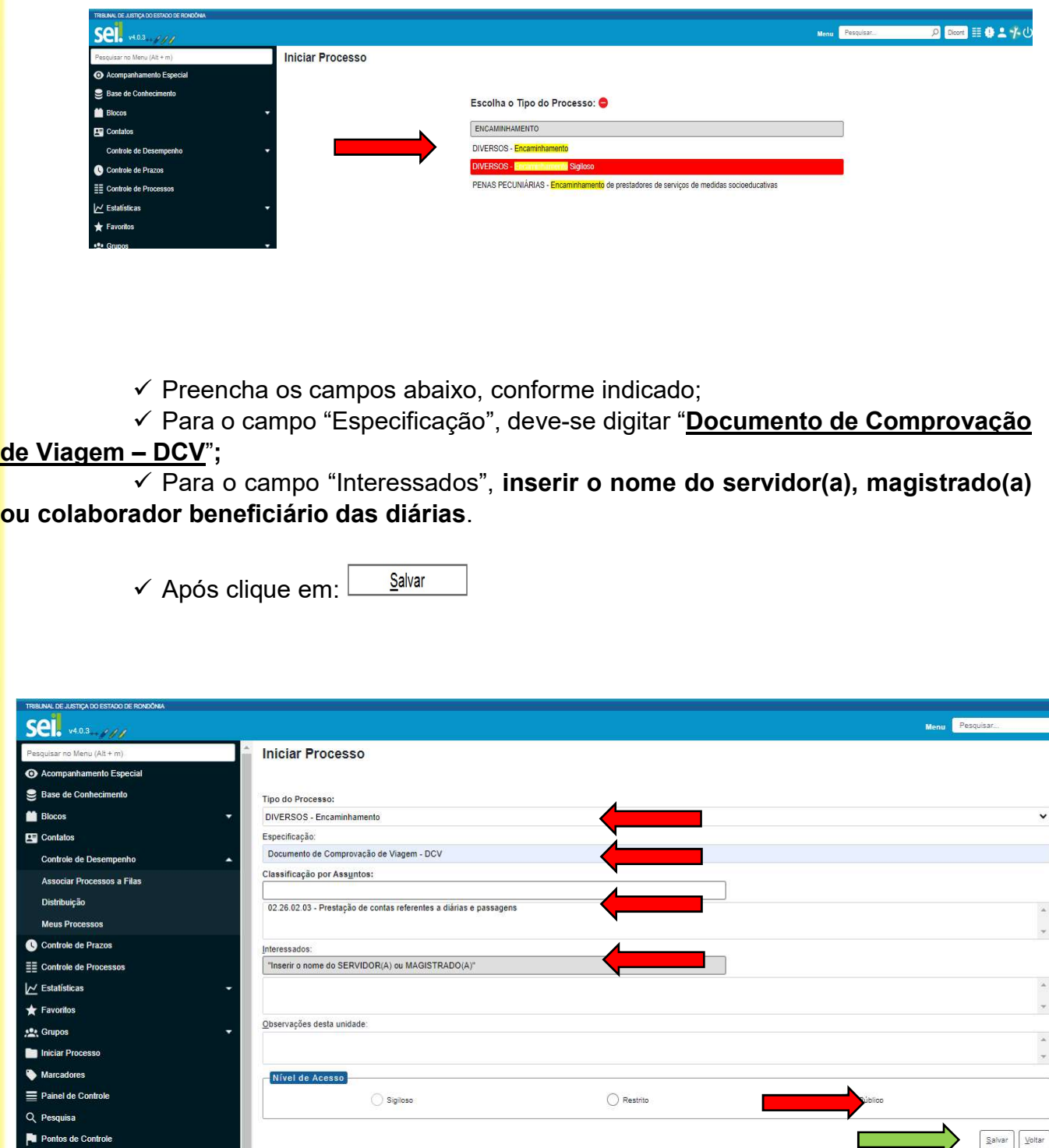

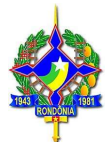

## 2º PASSO (Incluir documento):

← Após iniciar o processo, clique na opção: *incluir documento.* 

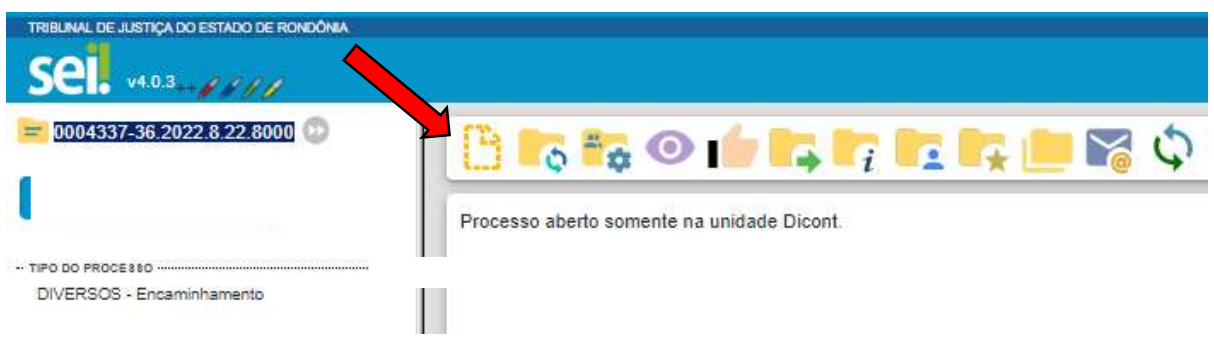

- $\checkmark$  Escolha o tipo de documento, digitando na caixa de procura o nome "DCV";
- Clique em: Documento de Comprovação de Viagem DCV

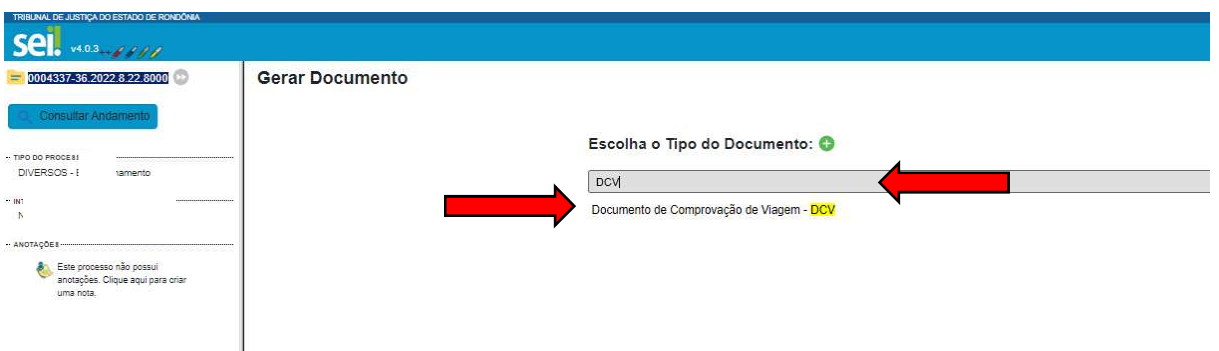

 $\checkmark$  Para continuar, vamos imaginar, como exemplo, a seguinte viagem:

# Portaria: 1234/20XX-PR

## $R$  F S O L V F<sup> $\cdot$ </sup>

CONCEDER ao servidor Fulano de tal, cadastro 12345-1, Técnico Judiciário, padrão 01, lotado na Divisão de Contabilidade, pelo deslocamento à cidade de Jaru/RO, para participar do curso "Como preencher corretamente o DCV", no período de 07 a 12/07/20XX, o equivalente a 5 ½ (cinco e meia) diárias e Indenização de Deslocamento Intermunicipal – IDI (ida e volta).

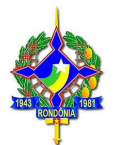

Salvar  $\checkmark$  Preencha os campos abaixo, conforme indicado. Após clique em:

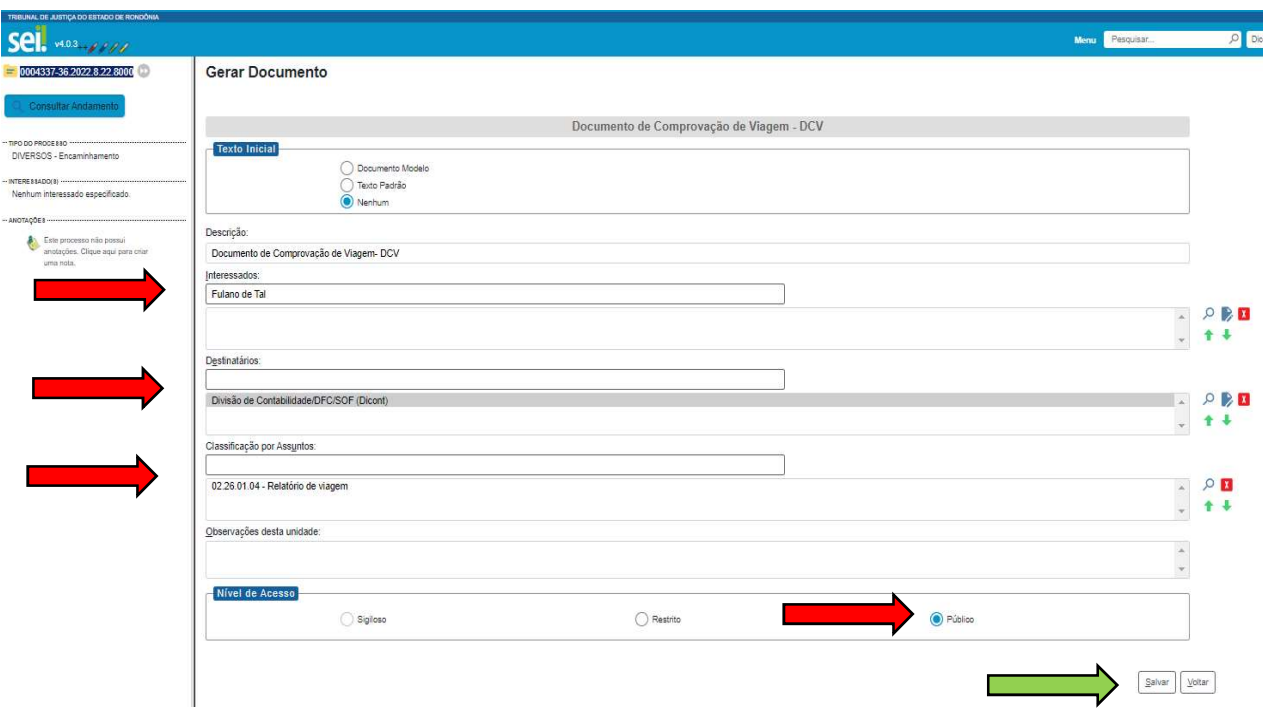

### 3º PASSO (Preenchimento do DCV):

- Preencha os campos:
	- Nome do beneficiário;
	- Cargo ou função;
	- Data da viagem (conf. Portaria ou Ato): este campo deve ser preenchido com a data da viagem, da mesma forma que está na Portaria ou Ato. Obs.: Não é para preencher neste campo a data do evento, isso tem ocorrido com muita frequência e prejudica o andamento da análise.
	- Data da viagem (conf. Realização da Viagem): este campo deve ser preenchido de acordo como a viagem aconteceu. Se o beneficiário se deslocou antes do período especificado na Portaria ou Ato, ou se retornou após, em ambos os casos deverá preencher os campos, rigorosamente, conforme ocorreu.
	- Comarca de lotação;
	- Meio de transporte: preencher com um "X". Em caso de transporte terrestre, mesmo que particular, deverá preencher com um "X".

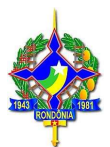

- Carro Oficial: preencher a placa somente para carro oficial
- Relatório: para uma boa análise do DCV é imprescindível o seu correto preenchimento. São informações essenciais: local, objetivo, saída, retorno e outras informações que o beneficiário julgar necessárias.
- $\checkmark$  Para editar o DCV, clique na opção indicada.

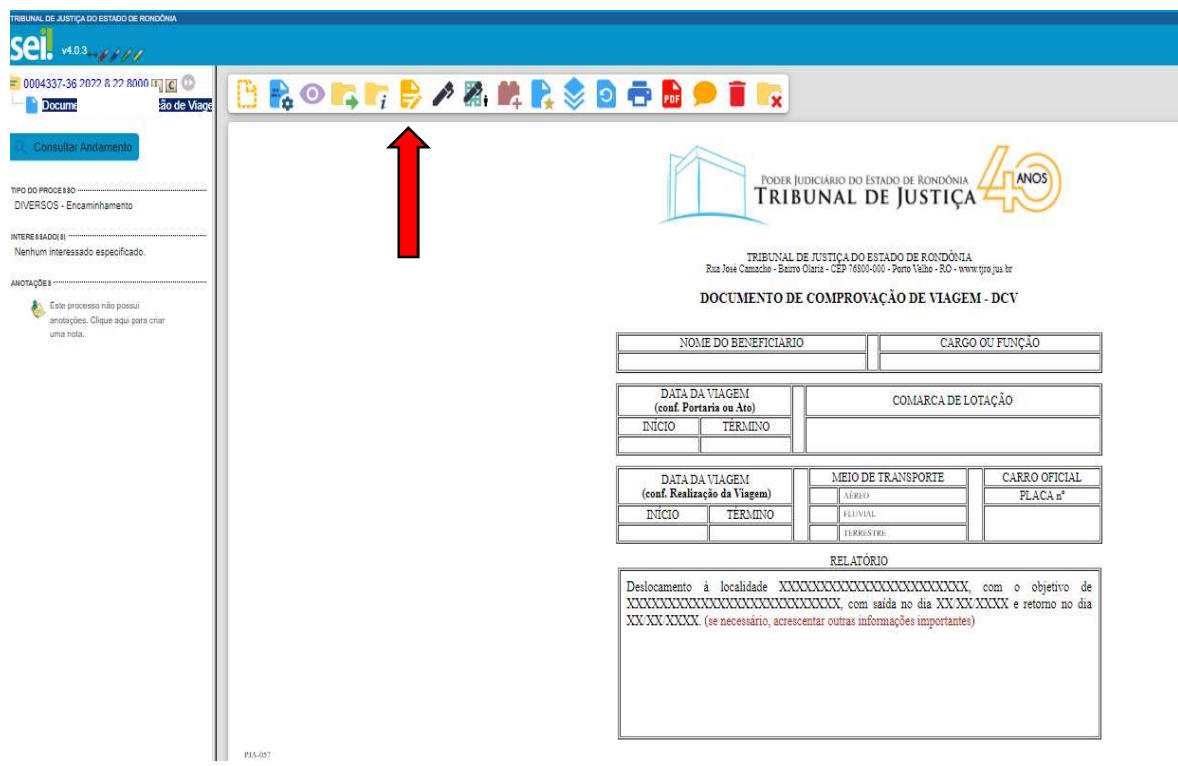

 $\checkmark$  Após o devido preenchimento, e levando em consideração a **Portaria**: 1234/20XX-PR, o DCV ficará assim:

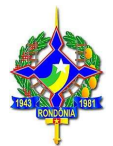

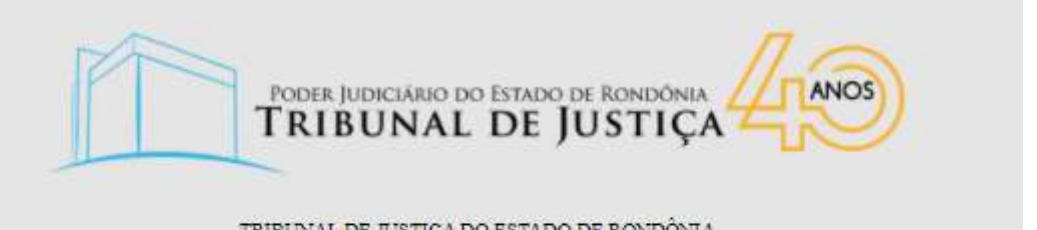

TRIBUNAL DE JUSTIÇA DO ESTADO DE RONDÔNIA<br>Rua José Camacho - Bairro Olaria - CEP 76800-000 - Porto Velho - RO - www.tjro.jus.br

#### DOCUMENTO DE COMPROVAÇÃO DE VIAGEM - DCV

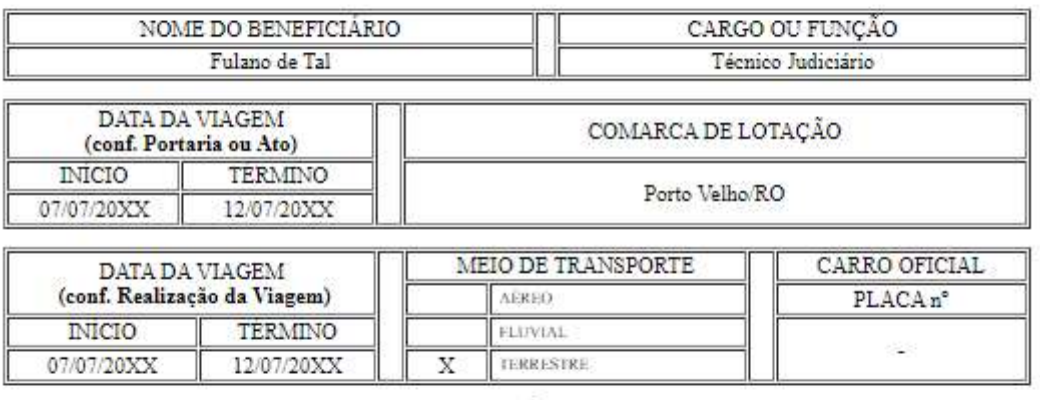

RELATÓRIO

Deslocamento à localidade de Jaru/RO, com o objetivo de participar do Curso "Como Preencher Corretamente o DCV", com saída no dia 07/07/20XX e retorno no dia 12/07/20XX. Informo ainda que utilizei meio de transporte próprio.

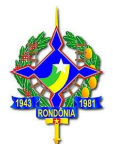

4º PASSO (Assinatura e Envio):

Agora que o DCV está OK, você irá fazer os últimos procedimentos:

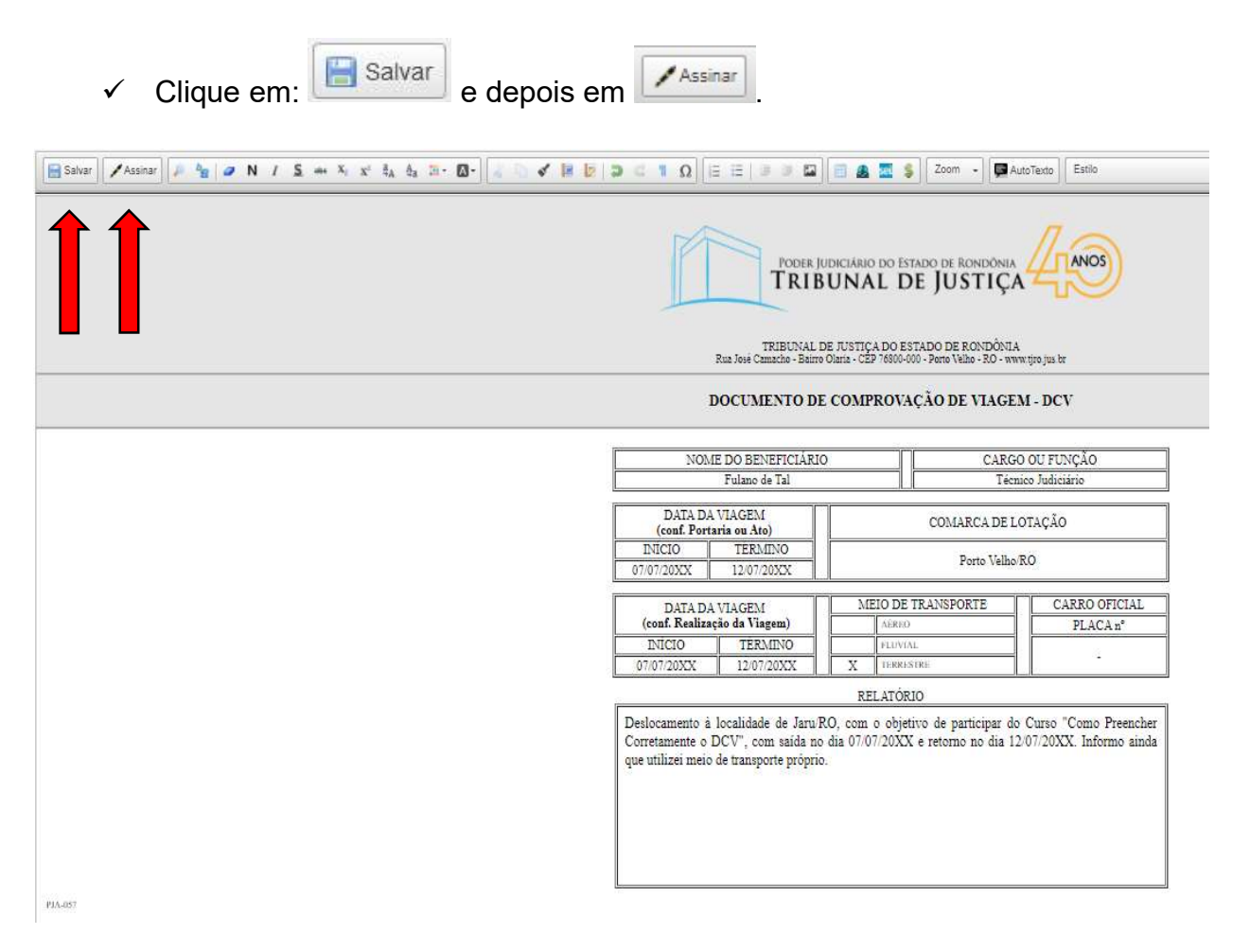

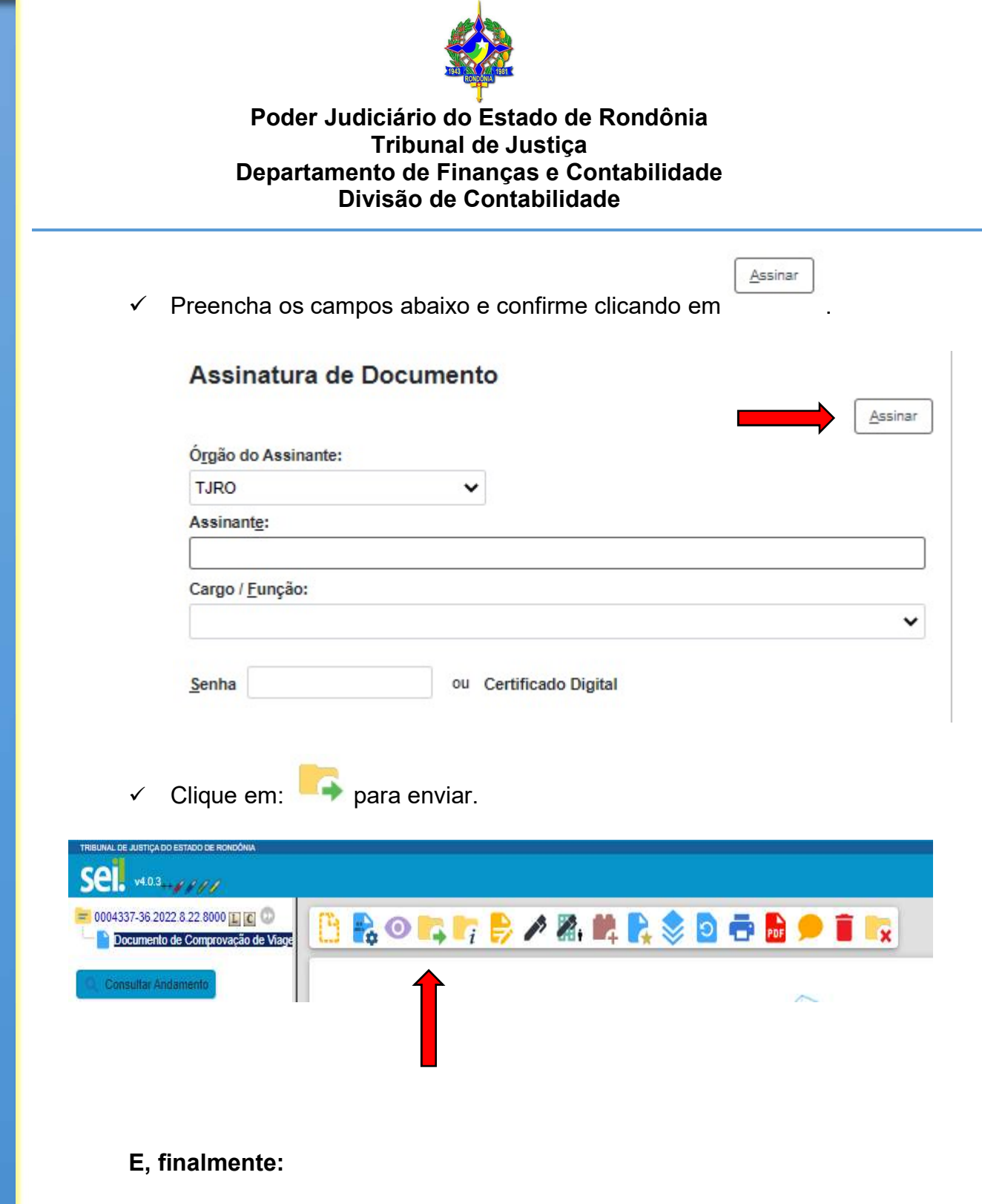

- Preencha em Unidades: Dicont Divisão de Contabilidade/DFC/SOF.
- Enviar  $\checkmark$  Após, clique em:

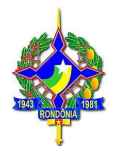

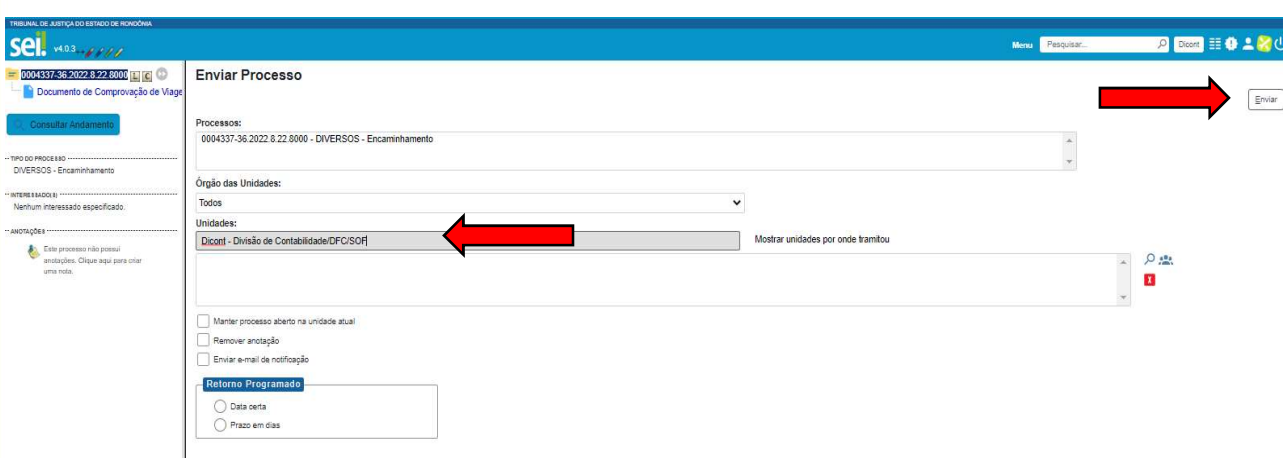